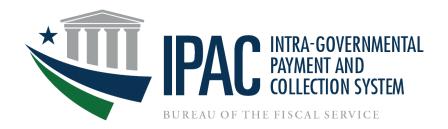

# Intra-Governmental Payment and Collection System (IPAC) Overview

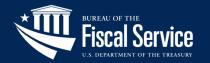

# Agenda

- Key Terms
- IPAC Modules
- IPAC
  - New IPAC Sub-Category Data Element
  - Timeline for Removing Buy/Sell from IPAC
- RITS
  - New Elimination Profile & Drawdown
- TRACS
- Sunsetting/Decommissioning IPAC
- IPAC Webpage Overview & Training Materials
- Bulk File Formats, FAQs & User Guide
- Contact Information
- Questions

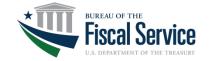

# **Key Terms**

- ALC Agency Location Code
- BETC Business Event Type Code
- CAFE file Central Accounting Front End System
- CARS Central Accounting & Reporting System
- C-Key Classification Keys (Stored in SAM's Cash Flow Profile)
- FPA Federal Program Agency
- IPAC Intra-Governmental Payment and Collection System (1 of 3 IPAC Modules)
- NTDO Non-Treasury Disbursing Office (ALC)
- OPM Office of Personnel Management
- PCA Payment/Collection/Adjustment (Bulk File Categorization)
- PIVOT Payment Information and View of Transactions
- PON Payroll Office Number
- RITS Retirement and Insurance Transfer System (1 of 3 IPAC Modules)
- SAM Shared Accounting Module
- TAS Treasury Account Symbol
- TDO Treasury Disbursing Office (ALC)
- TFM Treasury Financial Manual (Main Policy Document Chapter 4700)
- TPA Trading Partner Agreement
- TRACS Treasury Receivable Accounting & Collection System (1 of 3 IPAC Modules)
- UI User Interface (webpage/application accessible by user login)

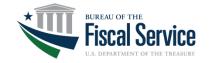

### **IPAC Modules**

### **⊘ Primary Business Functions**

#### IPAC (Intra-governmental Payment and Collection System)

FPA Trading Partner Agreements General Terms & Conditions (Purchase only) Purchase or Invest/Borrowing or Expenditure Transfer Agency submits
Payment or
Collection
transaction

Data file sent to CARS

#### RITS (Retirement and Insurance Transfer System)

Federal employee benefits Payroll Office submits benefit data

Data recorded in RITS

OPM creates IPAC transactions Data file sent to CARS

#### TRACS (Treasury Receivable Accounting & Collection System)

Treasury cuts a check (Example: Tax Refund) ssue requiring check reclamation (Example: Lost Check)

FMS TRACS processes check claim FMS TRACS creates IPAC transactions

Data file sent to CARS

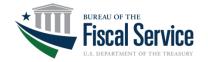

### Intra-Governmental Payment and Collection System (IPAC)

- IPAC Module is an internet-based payment and collection system used to transfer funds between two FPAs
  - Agencies must have an ALC to transfer funds in IPAC
    - Agencies may supply two types of ALCs: TDO (eight digit) or NTDO (four digit with four leading zeros)
- Transactions are submitted in two ways:
  - Manually through the UI (individual or Bulk File)
  - Bulk File automation
- Adjustment transactions are a way to charge back an erroneous payment or collection
  - Adjustments are allowed on all transactions originating from IPAC
    - Adjustments are only allowed within 90 calendar days of the date that the transaction originated
  - System controls prevent an agency from adjusting G-Invoicing originating transactions in IPAC
    - G-Invoicing originating IPACs are identified with a DO Symbol beginning with GI (ex. GI000)
    - Those IPACs must be adjusted through G-Invoicing

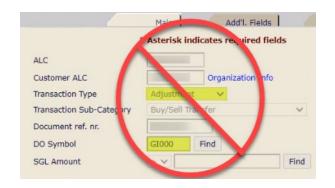

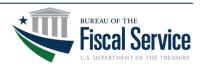

### Intra-Governmental Payment and Collection System (IPAC)

#### Required Data Elements

- The list of required fields in IPAC is dependent upon which ALC is selected
- Minimal required fields are indicated by an asterisk in IPAC
  - Required fields for Payments/Collections include: Detail Amount, Pay Flag, Purchase Order Number, Invoice Number, Obligating Document Number, Quantity, Unit Issue, Unit Price & Sender TAS
  - Only one required field for Adjustments: Detail Amount
    - This is because Adjustments are based on original Payment/Collection transactions and they inherit the majority of the data values from the original transaction

The "Treasury Reporting Requirement" report provides requirements and is available to Users in IPAC Query reports

#### Required Fields

- Admin function within IPAC that allows Treasury the ability to add/remove field requirements as necessary
- These requirements are determined/set by Treasury, not agency requests
- Allows Treasury an easy way to turn requirements on/off using the Y/N drop-down box

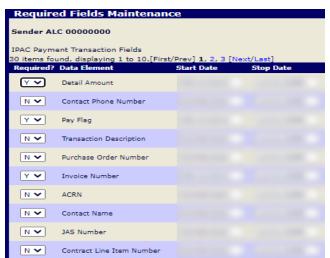

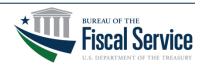

### Intra-Governmental Payment and Collection System (IPAC)

#### Special Requirements

- Allows agencies the ability to submit requests for individual ALCs to make additional fields required (beyond what is required by the application) for all trading partners transacting with that ALC
  - This is a Request/ Approval function within IPAC
  - Once submitted, Treasury reviews/approves

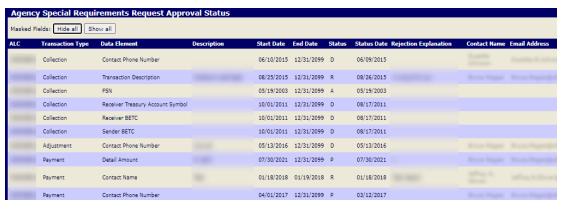

#### Transaction Validations

- Every morning IPAC processes qualifying transactions from the prior business day
  - Filters out the future dated transactions
- That transactional data is populated in a CAFE file and is then sent to CARS
- CARS sends that data over to SAM to validate the ALCs and TAS/BETC data used in the transactions
- SAM sends the results back to CARS
  - Note: All transactions must pass SAM validations

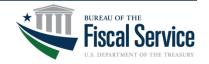

# New IPAC Sub-Category Data Element

- New required Sub-Category Data Element added to the IPAC UI for categorizing transactions beginning on October 1, 2022
- Refer to TFM Chapter 4700 for more information on each of the subcategories
  - https://tfm.fiscal.treasury.gov/content/tfm/v1/p2/c470.html
- New IPAC Sub-Category Data Elements:
  - 1. Buy/Sell Transfer Appendix 8
  - 2. Non-Exchange Expenditure Transfer Appendix 9
  - 3. **Benefits Transfer** Appendix 7
  - 4. Capital Transfer Appendix 7
  - 5. Non-Exchange Custodial Transfer Appendix 10
  - 6. Exchange Custodial Transfer Appendix 10
  - 7. Investments Appendix 6
  - 8. Borrowings Appendix 6
  - 9. Other Used for activity that doesn't fall under one of the other eight sub-categories

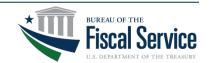

# Timeline for Removing Buy/Sell from IPAC

- Fiscal Service has delayed the removal of the Buy/Sell option for both the IPAC User Interface and IPAC Bulk File until October 2025 (Fiscal Year 2026)
- Policy updated by way of TFM Bulletin 2023-05 published on 03/23/23

December 2021 October 2022 October 2023

New data element available as optional in IPAC

New data element required in the IPAC User Interface, optional in the IPAC Bulk File New data element required in IPAC Bulk File

Removal of Buy/Sell option for both the IPAC User Interface and IPAC Bulk File

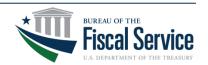

# Retirement and Insurance Transfer System (RITS)

- RITS Module within IPAC automates the transfer of federal employee benefit information to OPM (automating the SF-2812 form)
- RITS generates IPAC transactions to transfer funds between FPAs and OPM
- Payroll Offices manage and report payroll contributions and withholdings by creating and updating their Payroll Office, Pay Cycle and SF-2812 reports in RITS
  - Multiple Payroll Offices can be associated with a single ALC
  - 38 different benefit categories across life, health and retirement
- SF-2812 Reports are submitted in two ways:
  - Manually through the UI (individual or Bulk File)
  - Bulk File automation

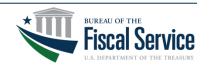

# Retirement and Insurance Transfer System (RITS)

- IPAC transactions are created by RITS through the Drawdown process
  - C-Keys are used to populate the missing Receiver TAS and BETC
    - C-Keys were designed to help agencies convert from string to component TAS
  - C-Keys are managed by agencies in SAM
  - One C-Key is needed for each TAS/BETC combination used for RITS transactions
  - SAM performs the crosswalk converting C-Keys into Component TAS/BETC and then sends it back to CARS
- Enhancement to RITS Drawdown and Elimination Profile will be completed with R24.0 (targeting June 2023)
  - Each RITS benefit category and sub-category will be enhanced to allow a TAS/BETC entry vs. only one single TAS for all benefits (current)
    - The <u>RITS Drawdown File Layout</u> and <u>RITS Bulk File Layout</u> on the <u>Fiscal Service website</u> indicate the multiple benefit categories that can now have a specific TAS/BETC assigned vs. only one TAS for all
  - Key benefit: Reducing reporting differences on the OPM side by allowing them to supply TAS/BETCs on the sender side rather than C-Keys

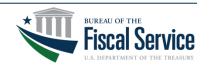

### Treasury Receivable Accounting & Collection System (TRACS)

- TRACS module within IPAC serves two purpose:
  - Create IPAC transactions and
  - Store the detail information associated with these transactions for access by agencies
- TRACS transactions are unique in nature in that they transfer funds back to an agency related to debt recovery issues involving the following:
  - Unavailable Check Cancellation (UCC) credits
  - Payment Over Cancellation (POC) charges
  - Limited Payability Cancellation (LPC) credits and
  - Reclamation Credits (REC)
- TRACS sends two files each day, one Summary File and one Detail File
  - Only Bulk File submissions are permitted for TRACS (nothing through the UI)
- TRACS converts Bulk File data to IPAC transactions
  - Those transactions are included in the daily CAFE File that is sent over to CARS

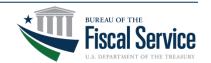

### Treasury Receivable Accounting & Collection System (TRACS)

- TRACS is being decommissioned by FY24 (Tentatively May or June 2025)
- This activity will be transitioning to the new PIVOT system
  - PIVOT is managed by FRB KC
  - Plan is to begin discussing requirements later this summer to determine how these transactions will be submitted

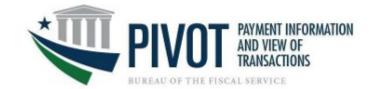

- Manually through the UI (individual or Bulk File)
- Bulk File automation

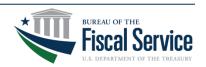

# Sunsetting/Decommissioning IPAC

- When will Treasury Sunset/Decommission IPAC?
  - There is no date established for decommissioning IPAC
  - G-Invoicing will continue to settle funds through IPAC for the foreseeable future
  - If/when we decide to decommission the IPAC application that information will be formally conveyed through a TFM Publication and/or TFM Bulletin well in advance of any decommission date
  - Treasury has established a Working Group to analyze the Non-Buy/Sell activity currently flowing through IPAC to determine where that activity might best fit in other Treasury applications in the future
- RITS will eventually be a standalone application, separate from IPAC
  - If we ultimately decommission IPAC, the RITS application will remain as an independent application

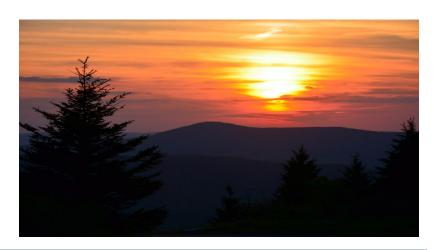

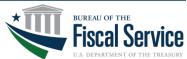

# IPAC Webpage Overview & Training Materials

- Fiscal Service IPAC Webpage: <a href="https://www.fiscal.treasury.gov/ipac/">https://www.fiscal.treasury.gov/ipac/</a>
- Getting Started: <a href="https://www.fiscal.treasury.gov/ipac/getting-started.html">https://www.fiscal.treasury.gov/ipac/getting-started.html</a>
  - IPAC user (not an Administrator) <u>IPAC Enrollment Guide</u>
  - Agency Administrator (AA) AA MA Provisioning Guide
  - Master Administrator (MA) <u>Master Administrator Designation Form</u>
  - Password Resets Password Reset Guide
- IPAC Training Materials: <a href="https://www.fiscal.treasury.gov/ipac/training.html">https://www.fiscal.treasury.gov/ipac/training.html</a>
  - IPAC Tutorials: <a href="https://www.fiscal.treasury.gov/ipac/Tutorial/default.html">https://www.fiscal.treasury.gov/ipac/Tutorial/default.html</a>
    - Series of short, self-paced, interactive modules covers all aspects of IPAC from a brief introduction to using specific features, including transactions, queries, requests, and bulk files.
- The <u>ALC Contact Information</u> provides direction for agencies to find contact information for a specific ALC

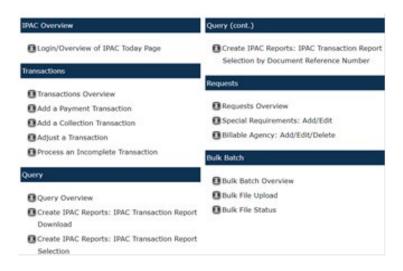

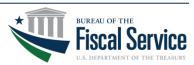

# Bulk File Formats, FAQs & User Guide

- Bulk File Formats (IPAC & RITS): <u>https://www.fiscal.treasury.gov/ipac/bulk-file-format.html</u>
  - Bulk File Layouts for IPAC & RITS are in PDF format for agencies to download
  - Bulk File allows agencies another option for processing IGT transactions through IPAC
- Frequently Asked Questions (FAQs): <u>https://www.fiscal.treasury.gov/ipac/faqs.html</u>
  - Provides a list of commonly asked Questions and Answers related to IPAC
- IPAC User Guide: <a href="https://www.ipac.fiscal.treasury.gov/">https://www.ipac.fiscal.treasury.gov/</a>
  - The User Guide is stored within the IPAC Application
  - To access the guide, first login to IPAC and then click the Help button at the top right of the IPAC Home screen
  - A new browser window will open with a link to the User Guide on the left side of the page

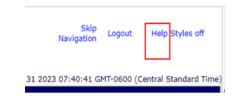

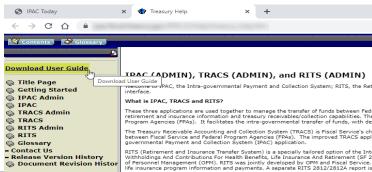

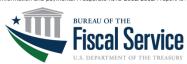

## **Contact Information**

#### For IGT Program Management and Agency Outreach Support

**Andy Morris** 

Manager, Intragovernmental Transaction & Reconciliation Branch (ITRB)

Bureau of the Fiscal Service – Fiscal Accounting

Andrew.R.Morris@fiscal.treasury.gov

Jeff Board
IPAC Product Owner, ITRB
Bureau of the Fiscal Service – Fiscal Accounting
Jeffrey.Board@fiscal.treasury.gov

Keith Jarboe
IGT Agency Outreach, Engagement & Onboarding
Bureau of the Fiscal Service – Fiscal Accounting
Keith.Jarboe@fiscal.treasury.gov

#### For IPAC Application Support

1-877-440-9476 option 2 IPAC@stls.frb.org

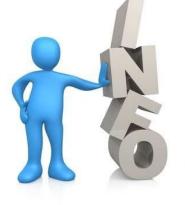

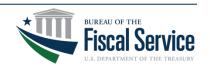